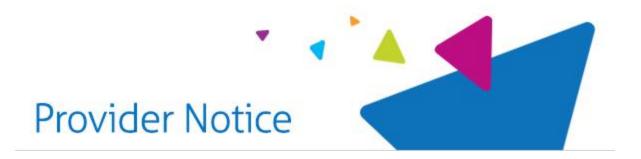

# November 1 Change - Use Availity Essentials to Access HealthChoices Claim Status

This email serves as an additional announcement regarding Availity Essentials, following a series of nationally generated emails from the past year to include one yesterday (Oct. 25). We apologize for the multiple emails, but we want to ensure you and your colleagues are aware of the upcoming changes noted below that go into effect next Tuesday, November 1. If you have any questions on the information shared below, please send an email to MBHofPA@magellanhealth.com.

## Reminder: Check Claims Status application unavailable on MagellanProvider.com after October 31

### Access EOB/EOP data for HealthChoices via the Claims Status tile in Availity Essentials

Explanation of payment (EOP)/explanation of benefit (EOB) data for Magellan-paid claims became available via the remittance viewer on the <u>Availity Essentials</u> portal in June 2022. On Oct. 31, 2022, we plan to disable the *Check Claims Status* application on MagellanProvider.com and direct to Availity Essentials.

After signing in at Availity Essentials, you'll select the **Claims Status** tile.

#### Not yet registered on Availity Essentials?

<u>Set up your account</u> now. (There is no cost for registration or use.) Availity has complimentary webinars and resources to help you get started with your registration.

#### Listen to recordings of recent webinars to learn more

If you were unable to attend one of the live webinars hosted by Magellan and Availity, check out the recordings below to learn more.

Click the links and ensure your pop-up blocker is disabled. (Note: You must have an Availity Essentials account to access the recordings. To create an account, visit <a href="https://example.com">Availity.com</a>.)

- Webinar recording: Getting started as an Availity Essentials administrator
  - An overview of administrator duties, including adding new users, maintaining existing users, adding providers to the organization, EDI setup and reporting.
- Webinar recording: Performing Magellan transactions on Availity Essentials
  - An overview of the available functions, including eligibility and benefits, claims status, remit viewer and Magellan Payer Space.

#### Additional option for viewing claims

If you use a clearinghouse and are enrolled to receive ERA/835, you may also be able to access EOP/EOB data by contacting your clearinghouse or using their portal.

www.MagellanProvider.com

© 2022 Magellan Health, Inc.

This email was sent by Magellan Behavioral Health of Pennsylvania, Inc.

105 Terry Drive, Suite 103 | Newtown, PA 189401 W. Broad Street, Suite 100 | Bethlehem, PA 180181003 Broad Street, Suite 301 | Johnstown, PA 15906

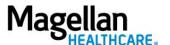

Do you have changes to your email address or other practice information? Sign in with your secure username and password to our provider website and click Display/Edit Practice Information. Please do not reply to this email message.

If you do not wish to receive this type of email from Magellan in the future, please click here to unsubscribe